booq - Open table **boog** 

## Click on FACILITIES.  $\odot$

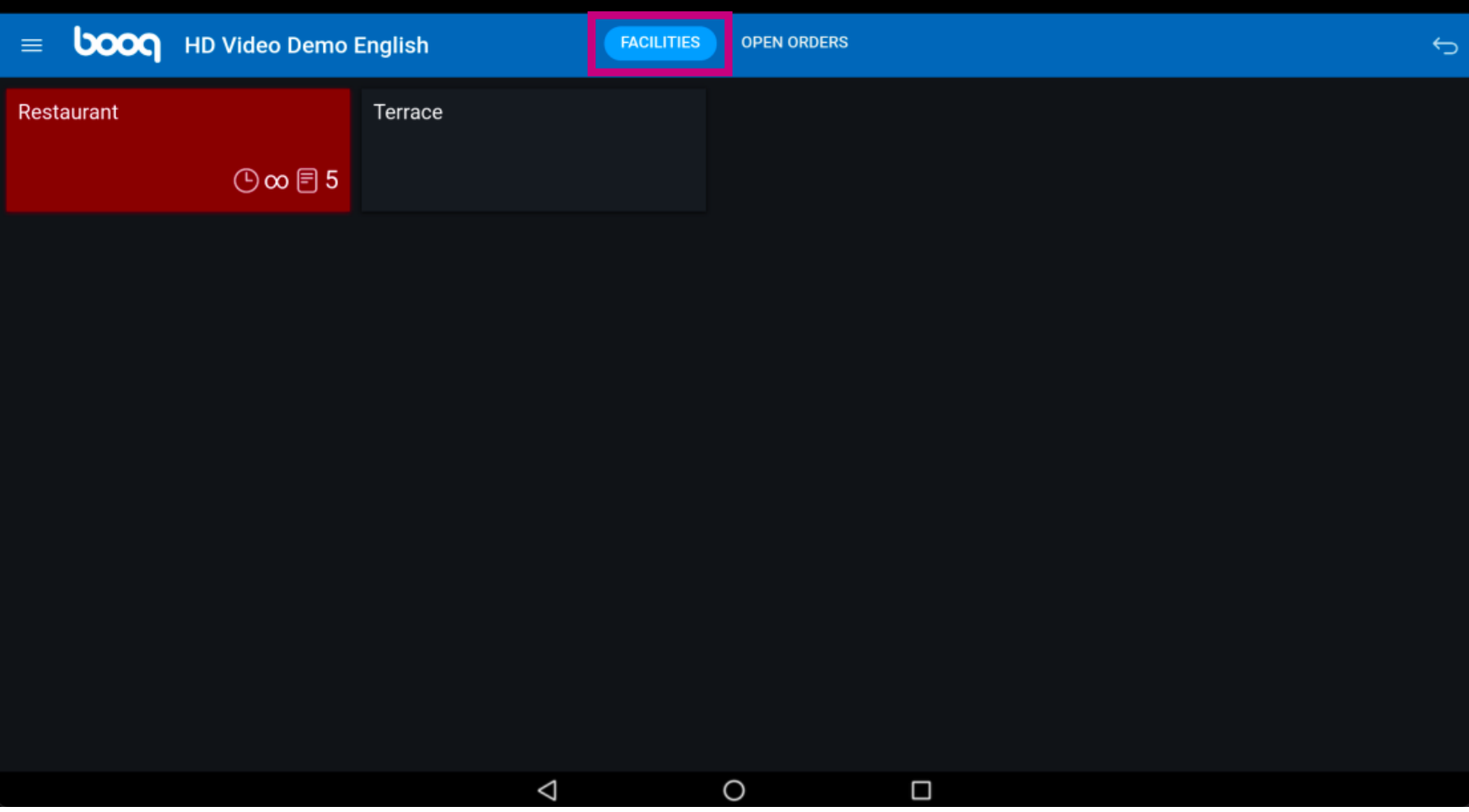

booq - Open table boog

Select your facility by clicking on it. In our case we selected Restaurant.  $\odot$ 

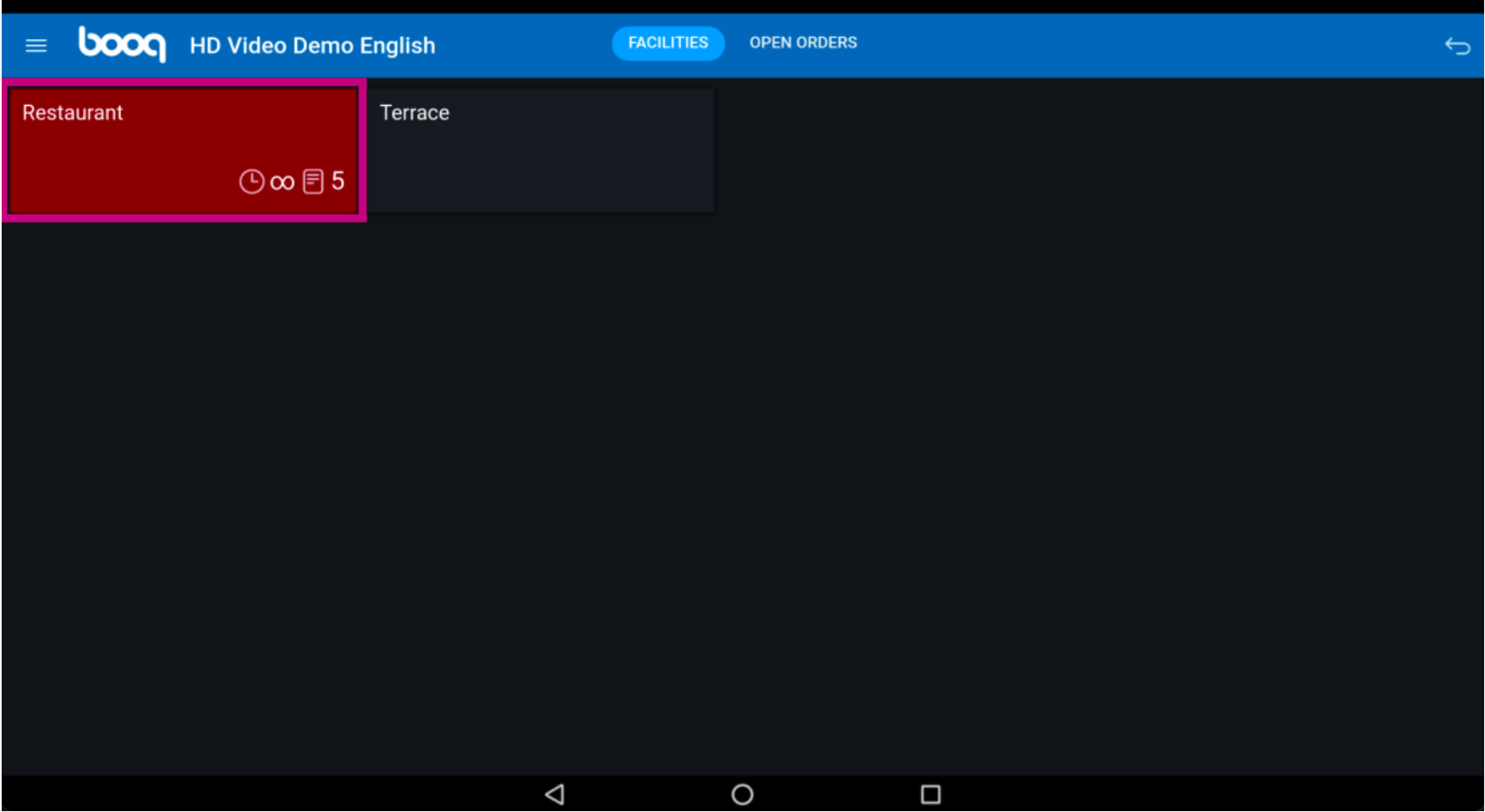

The clock icon shows you how long ago the last product was added to the table.  $\odot$ 

booq - Open table

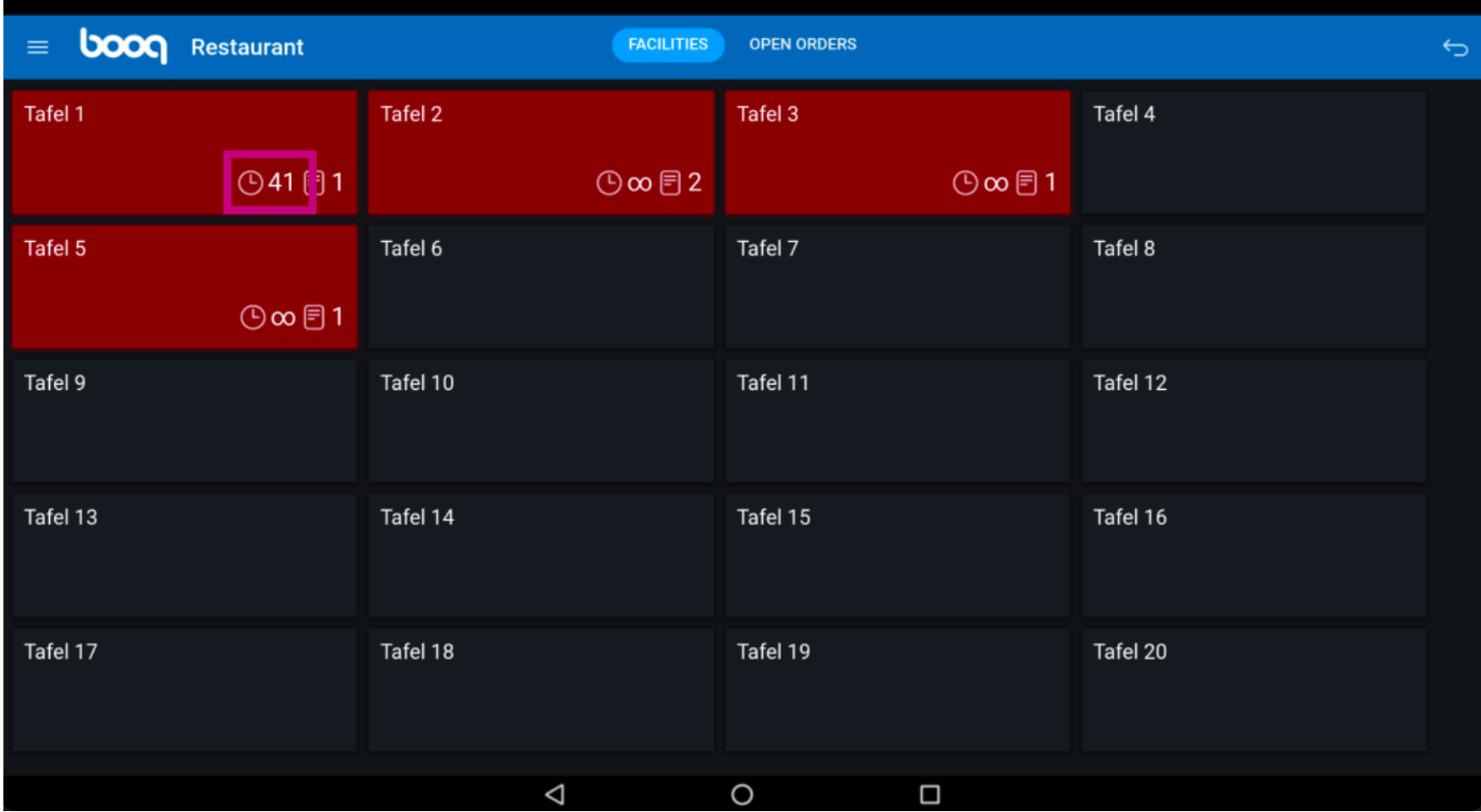

boog

The paper icon shows the numbers of orders on the table.  $\odot$ 

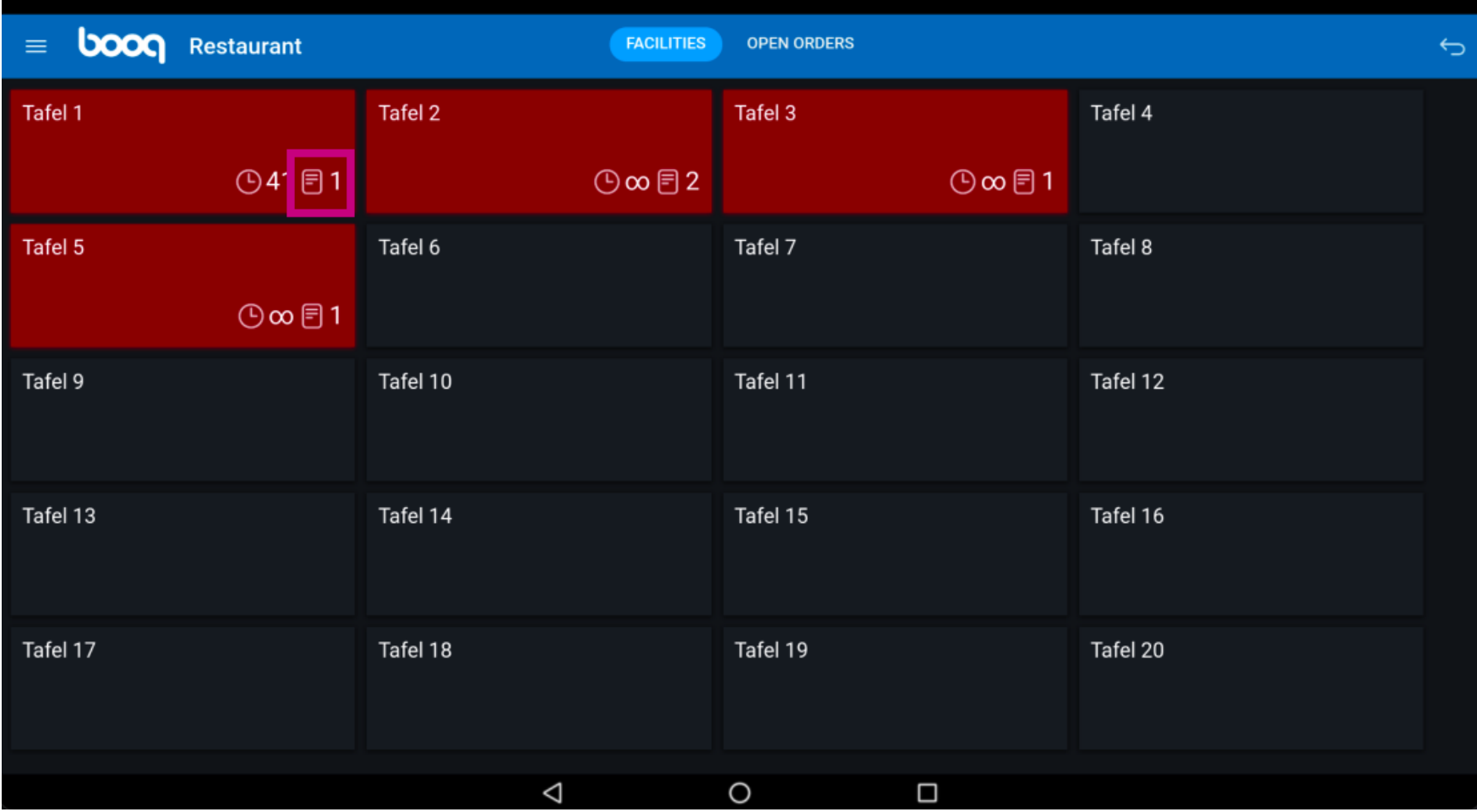

## Click on another table.  $\boldsymbol{0}$

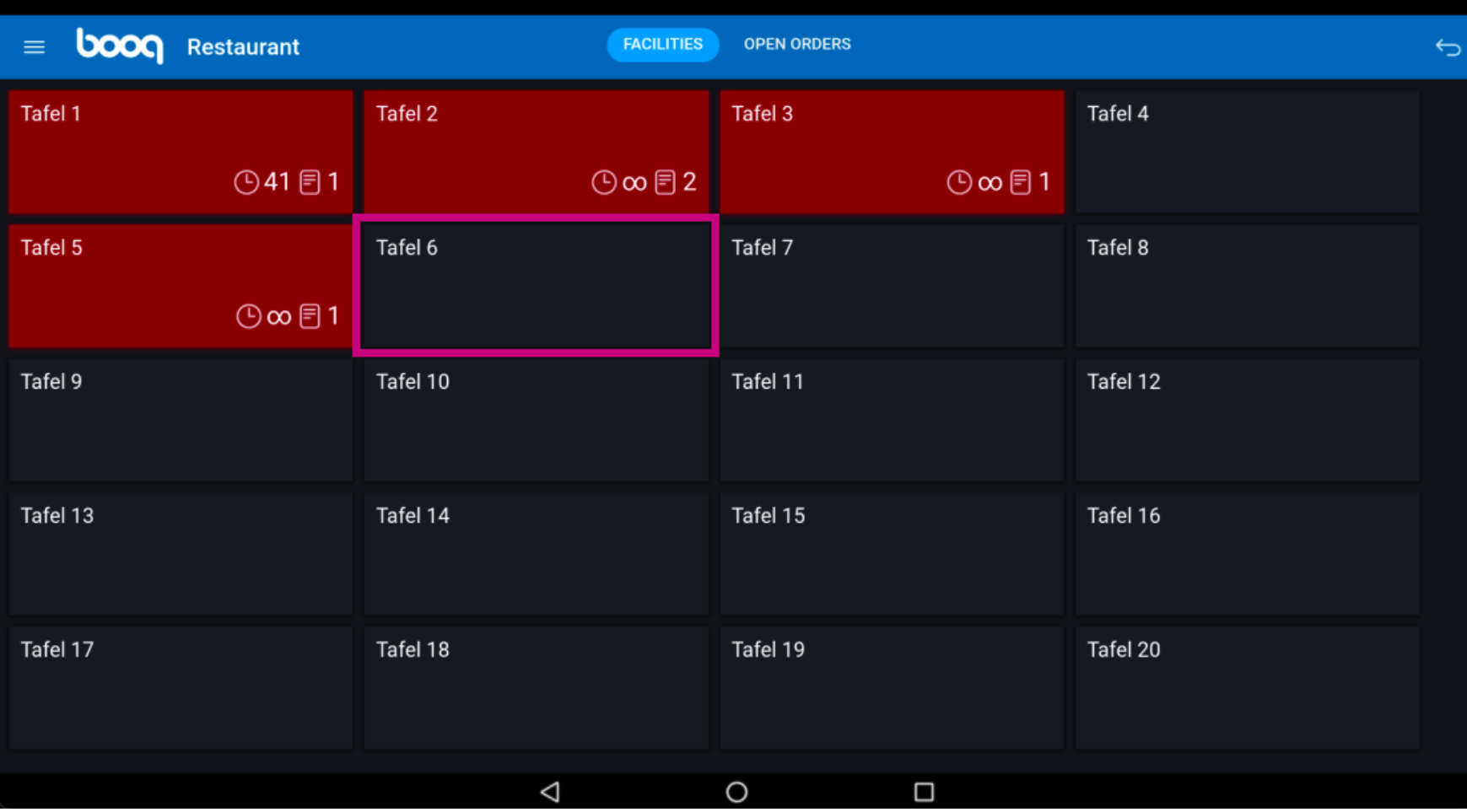

boog

Click on the following highlighted field and drag it up to see further features.  $\odot$ 

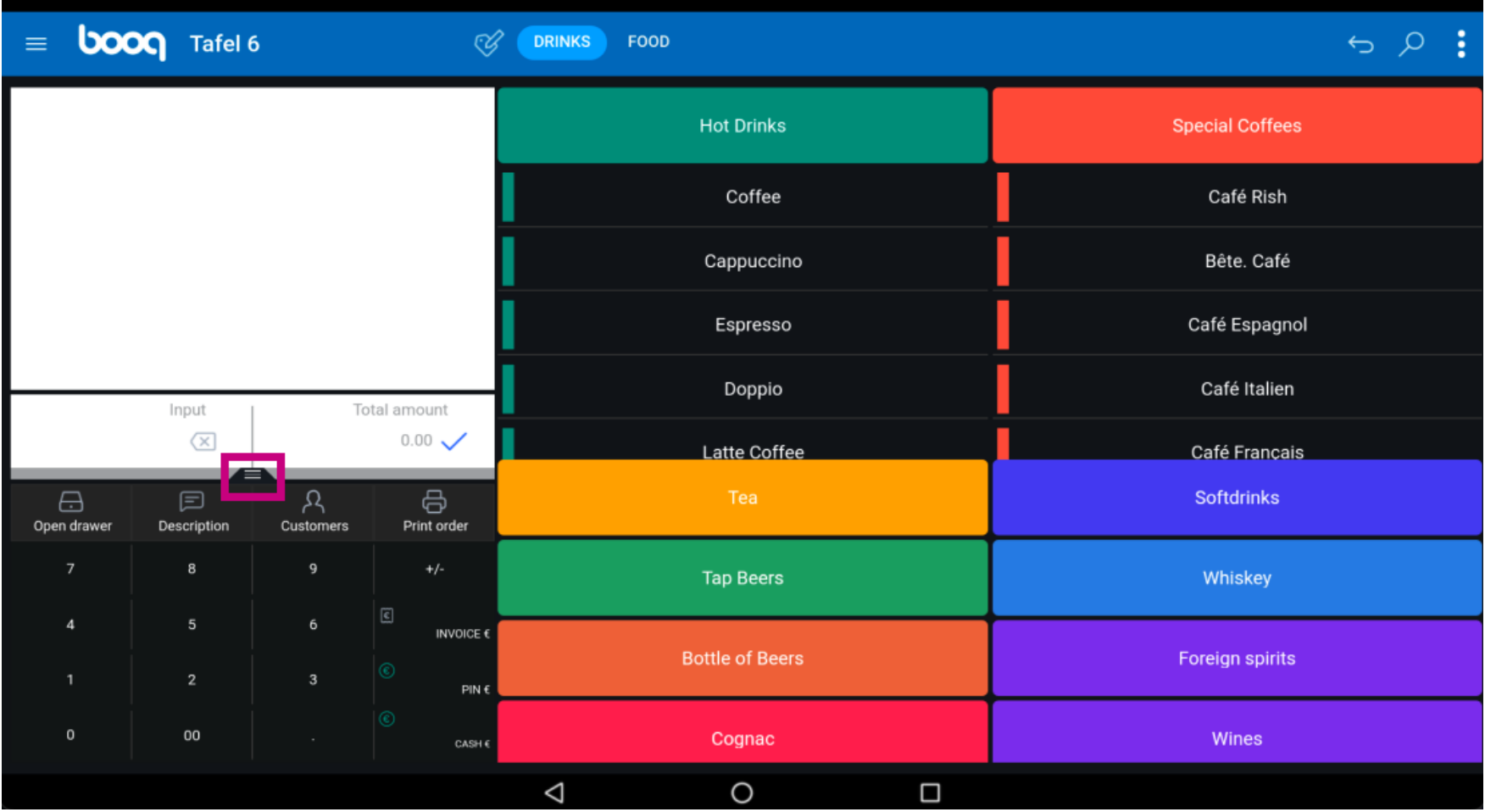

## Click on Select table.  $\odot$

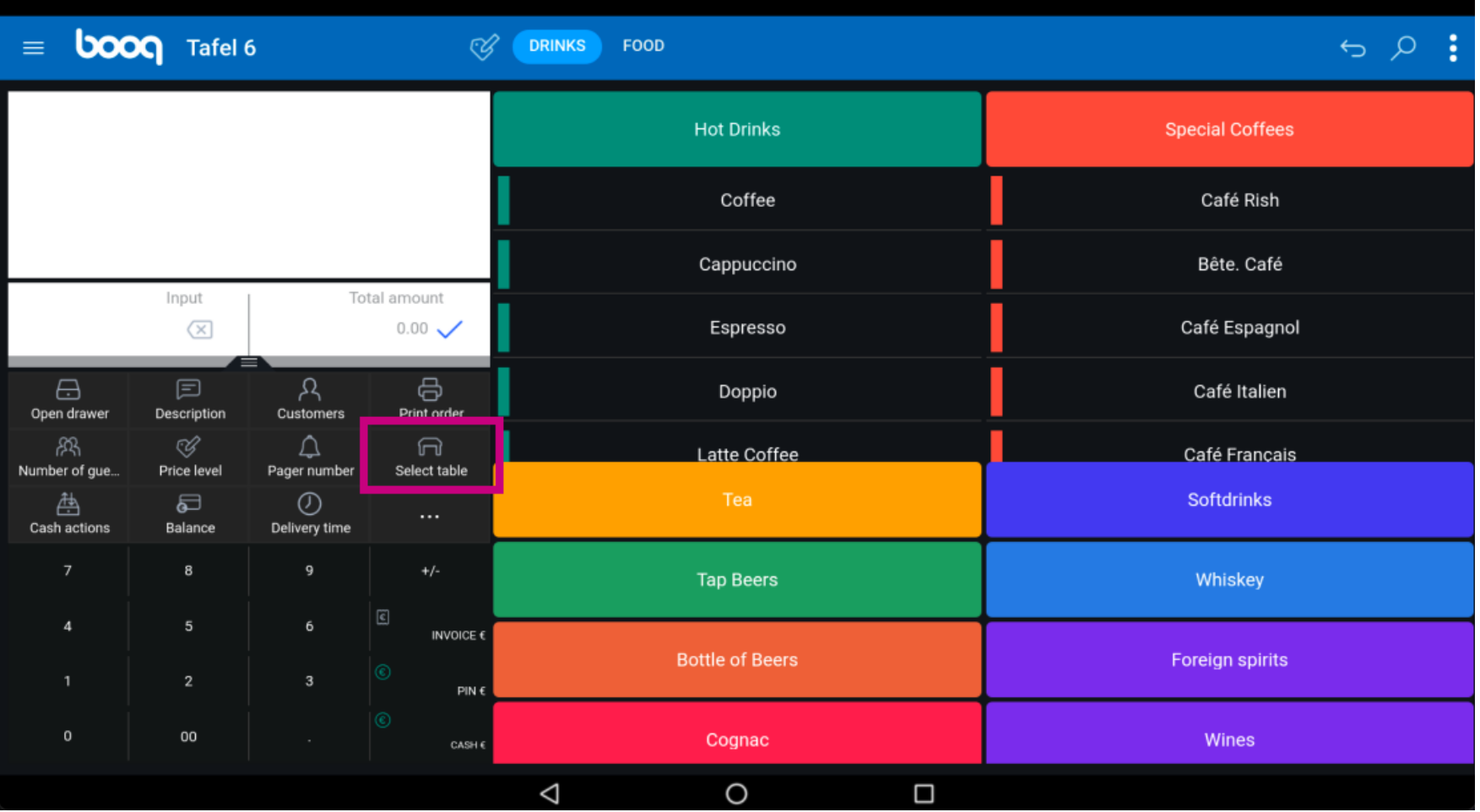

boog

Enter the table number you wish to connect with another table.  $\odot$ 

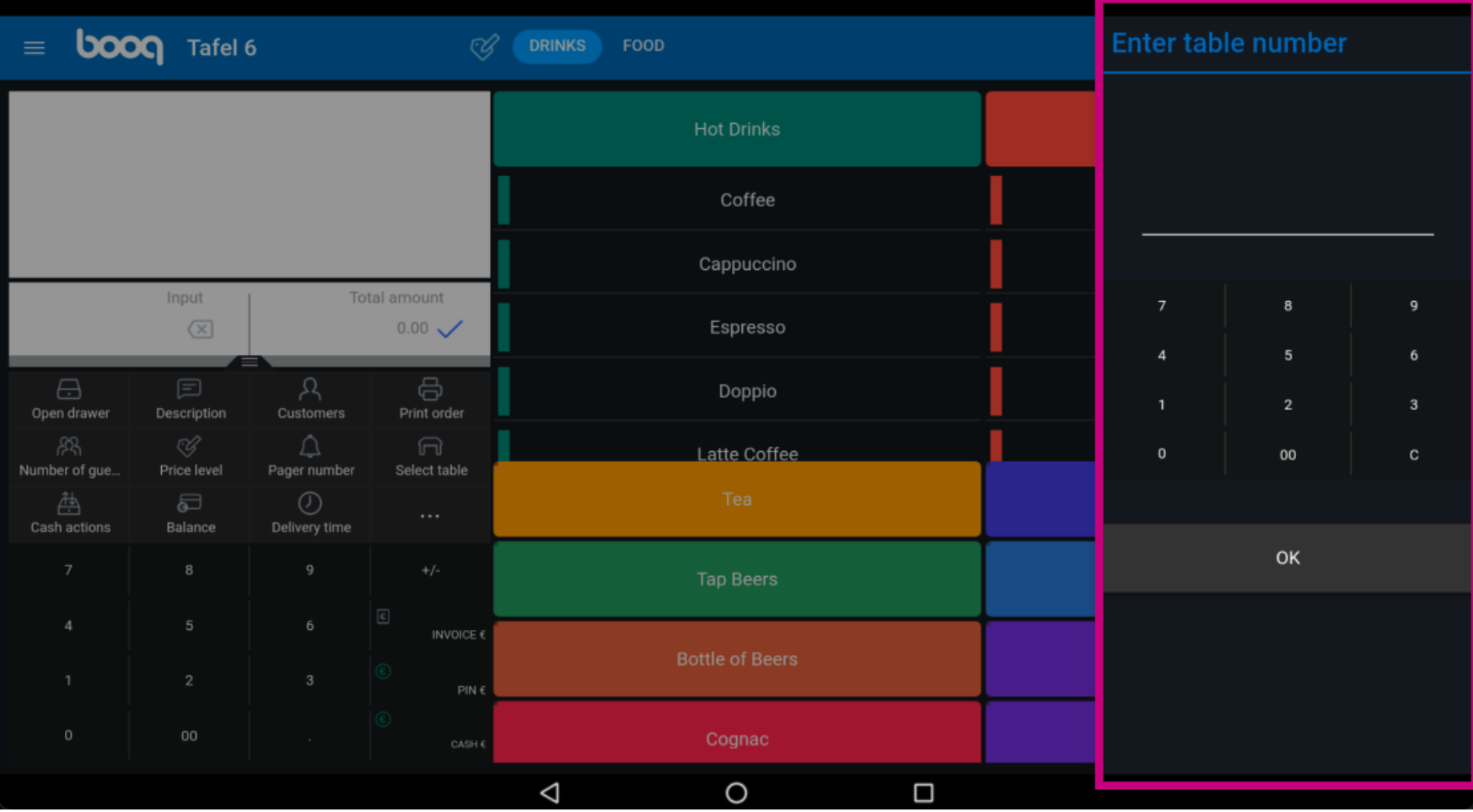

### Click on OK. That's it. You're done.  $\odot$

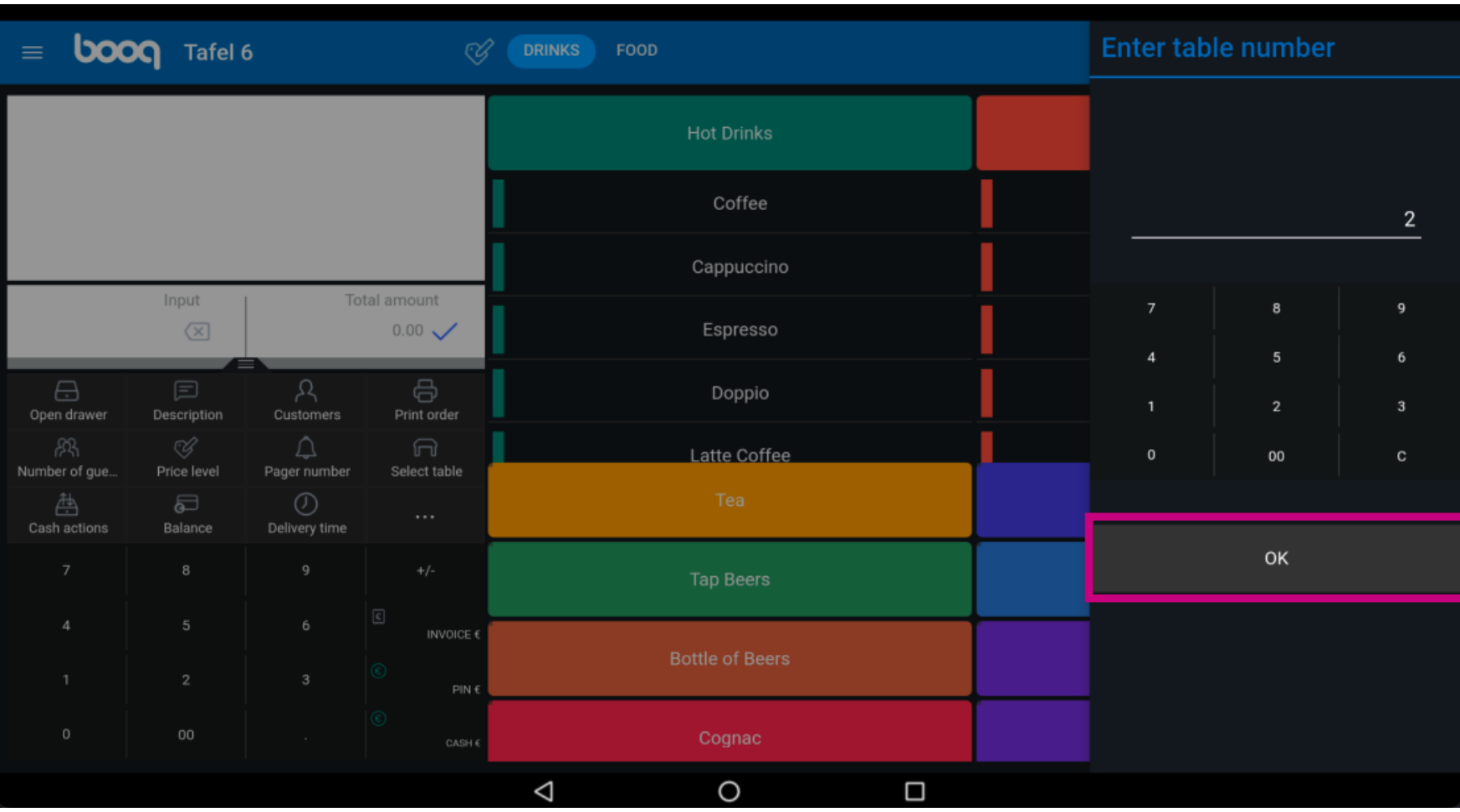

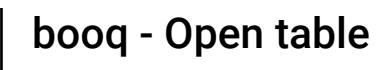

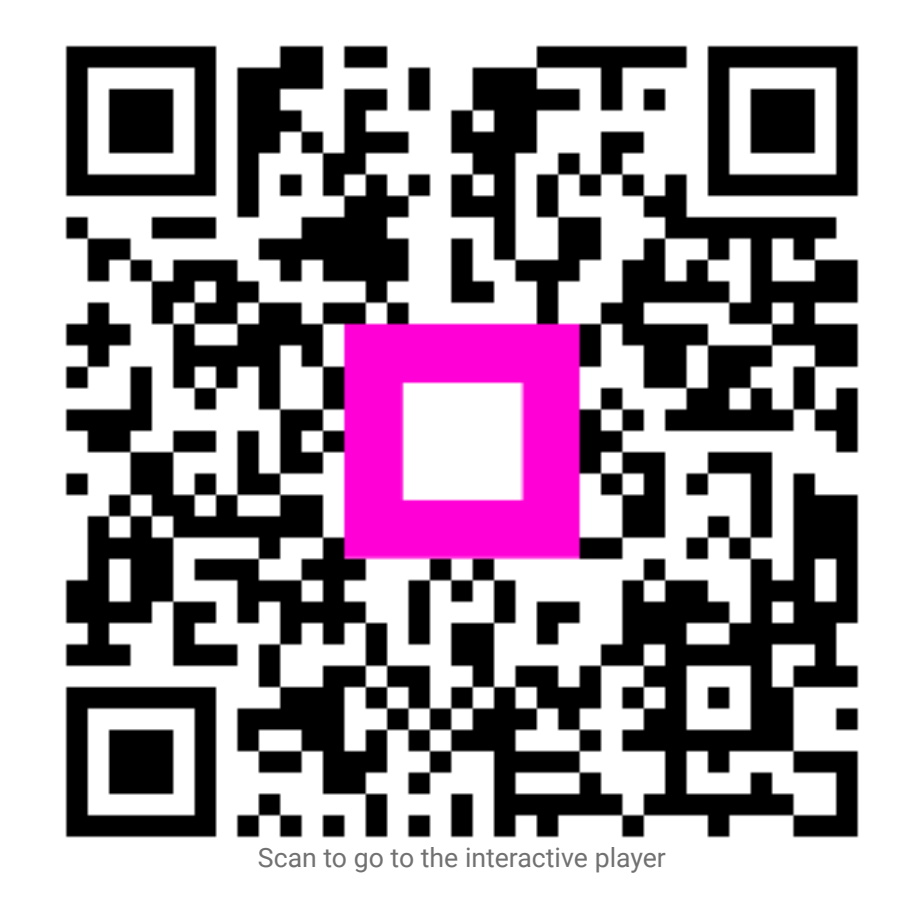